# **MUNT** MED

# Informatika a statistika ve zdravotnictví cvičení

Tomáš Pavlík (<u>pavlik@iba.muni.cz</u>) Daniel Klimeš (<u>klimes@iba.muni.cz</u>) jaro 2022

1Informatika a statistika ve zdravotnictví - cvičení

# **MUNI** MED

### Data management

Tato prezentace je autorským dílem vytvořeným zaměstnanci Masarykovy univerzity. Studenti předmětu mají právo pořídit si kopii prezentace pro potřeby vlastního studia. Jakékoliv další šíření prezentace nebo její části bez svolení Masarykovy univerzity je v rozporu se zákonem.

2Informatika a statistika ve zdravotnictví - cvičení

#### Kvalitní data

- Chybná data => chybná statistika => chybné závěry
- ̶ Bezchybná data neexistují
- ̶ Všichni chtějí data, ale nikdo je nechce sbírat
- 80% času analýzy dat zabere čištění dat
- Pro sběr dat lze použít sofistikované nástroje jenže jsou dost drahé ̶̶… a mnohé datové soubory tak vznikají v excelu
- 

### **NUNI** MED

### Pokročilé funkce MS Excel

4Informatika a statistika ve zdravotnictví - cvičení

### Základní ovládání

- ̶Označení bloku
- CTRL šipka<br>– CTRL Shift
- Shift – šipka
- Kopírování hodnot pravý dolní roh<br>Data a základnot na poznačala žít
- Datové typy sloupců –– Pravé tlačítko – Formát buněk
	- Obecný
	- $\overline{\phantom{a}}$ Číslo
	- ̶ Datum
	- Text
	- ̶Automatické formátování a jak mu zabránit

# **Filtry**

- ̶Označit => Data => Filtr
- 
- ̶̶Rychlá kontrola unikátních hodnot Filtrování a následné odstranění chyb

### **Vzorce**

- Výběr v menu nebo "="
- ̶̶Odkaz na buňku A1 x \$A1 x \$A\$1 & = spojení/řetězení
- 
- ̶̶̶̶̶VYČISTIT, PROČISTIT, NAHRADIT ̶SVYHLEDAT
- 

### Odstranění duplicit, text do sloupců

- ̶Označení bloku
- 
- Data => Odebrat duplicity<br>– Data => Text do sloupců

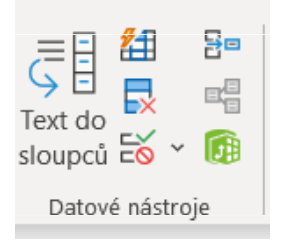

8Zápatí prezentace

MUNI MED

### Kontingenční tabulka

- ̶Rychlý přehled
- ̶Dohledání duplicit

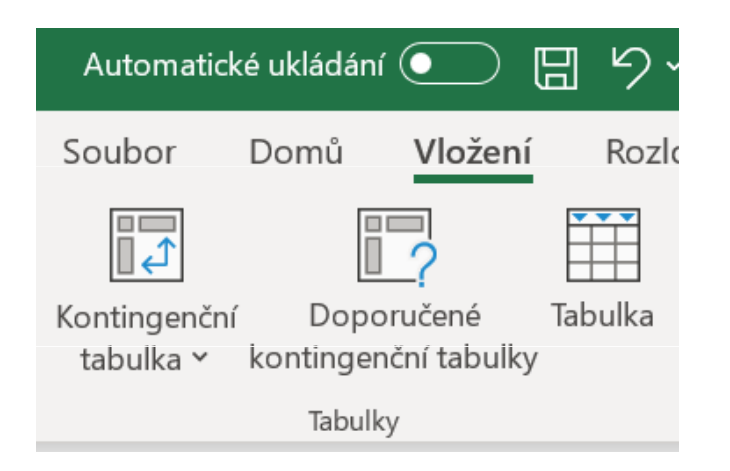

9Zápatí prezentace **MUNI MED** 

# Cvičení

#### ̶Soubor ockovani.xlsx

- Je zde cislopacienta jednou nebo opakovaně?<br>- Nahrazení NULL za "prázdno"
- Nahrazení NULL za "prázdno"
- ̶ Hl. m. Praha => Praha
- ̶̶̶̶̶̶ Počet dnů mezi vakcinací a vykázáním ̶
- Doplnit ICO na 8 míst
- Doplnit datum narození
- Výpočet přibližného věku
- Počty po krajích, po zařízeních
- ⊥ Filtr na Sml⊔vní zařízení. Krai Filtr na Smluvní zařízení, Kraj

10 Zápatí prezentace

### Ukázka práce s relační databází

select age( datumr, datnar) from lpz

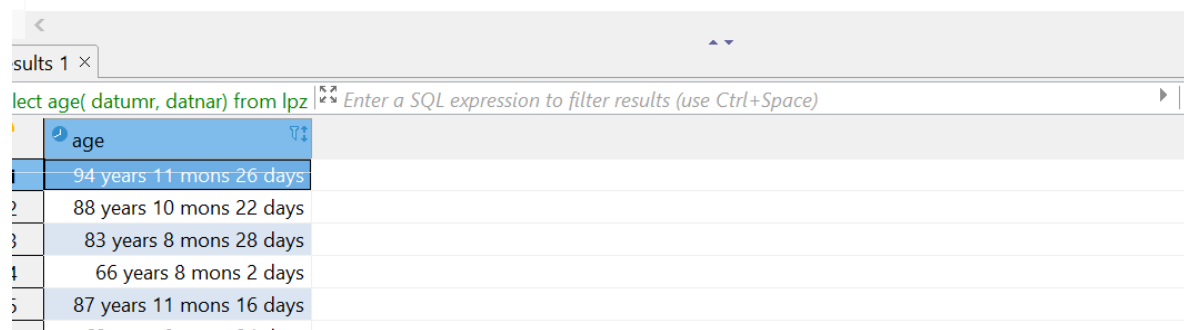

### Podrobně:Bi5447 Databázové systémy v biomedicíně

11 Zápatí prezentace

IVI U N I MED

### **NUNI** MED

Děkuji za pozornost